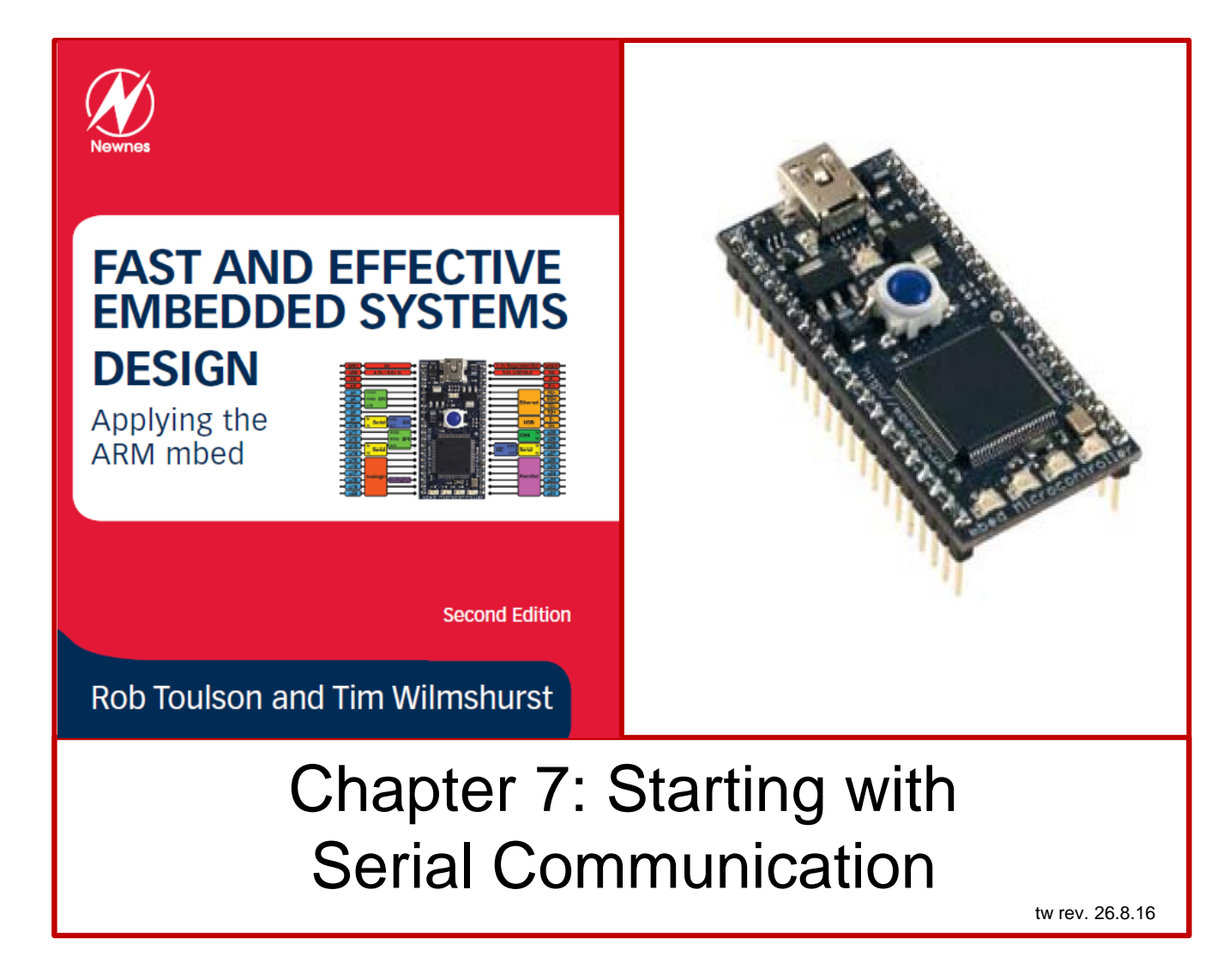

If you use or reference these slides or the associated textbook, please cite the original authors' work as follows:

Toulson, R. & Wilmshurst, T. (2016). Fast and Effective Embedded Systems Design - Applying the ARM mbed (2 nd edition), Newnes, Oxford, ISBN: 978-0-08-100880-5.

[www.embedded-knowhow.co.uk](http://www.embedded-knowhow.co.uk/)

## Introducing Serial Data Communication

In serial data transfer, one bit of the data is transmitted at a time, along a single interconnection.

While slower than parallel transfer, the small number of wires needed is a huge advantage, especially in the embedded world, i.e. less pcb tracks, interconnecting wires, and i.c. pins.

Once we start applying the serial concept, a number of challenges arise. How does the receiver know when each bit begins and ends, and how does it know when each word begins and ends?

One way is to send a clock signal alongside the data, with one clock pulse per data bit. The data is *synchronised* to the clock. This is called synchronous serial communication.

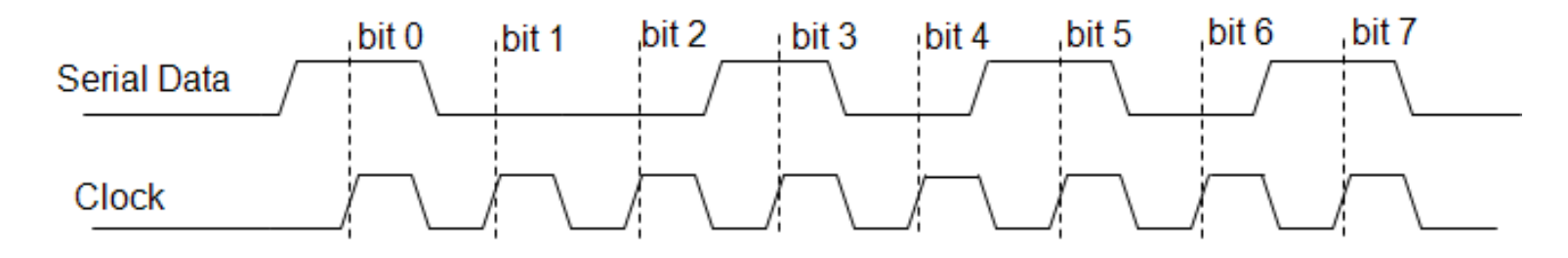

**Synchronous serial data**

## The Basics of a Serial Port: the Shift Register

An essential feature of most serial links is a *shift register.* This is made up of a string of flip-flops, connected so that the output of one is connected to the input of the next. Each flip-flop holds one bit of information.

Every time the shift register is pulsed by the clock signal, each flip-flop passes its bit on to its neighbour on one side, and receives a new bit from its other neighbour. The one at the input end clocks in data received from the outside world, and the one of the output end outputs its bit.

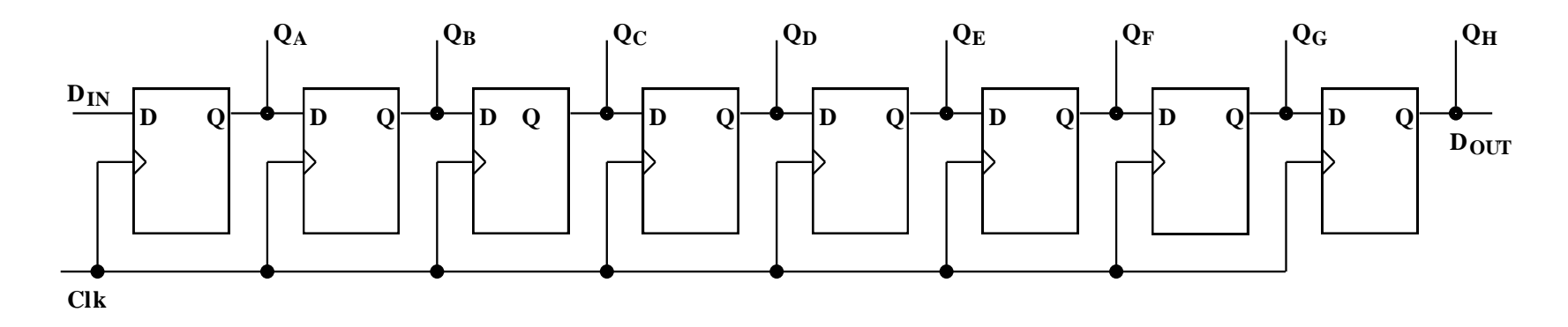

**An 8-Bit Shift Register – a Possible Receiver and/or Transmitter of Serial Data**

# A Simple Serial Link

A simple (synchronous) serial data link is shown. Node 1 is designated *Master*; it controls what's going on, as it controls the clock. The *Slave* is similar to the Master, but receives the clock signal from the Master.

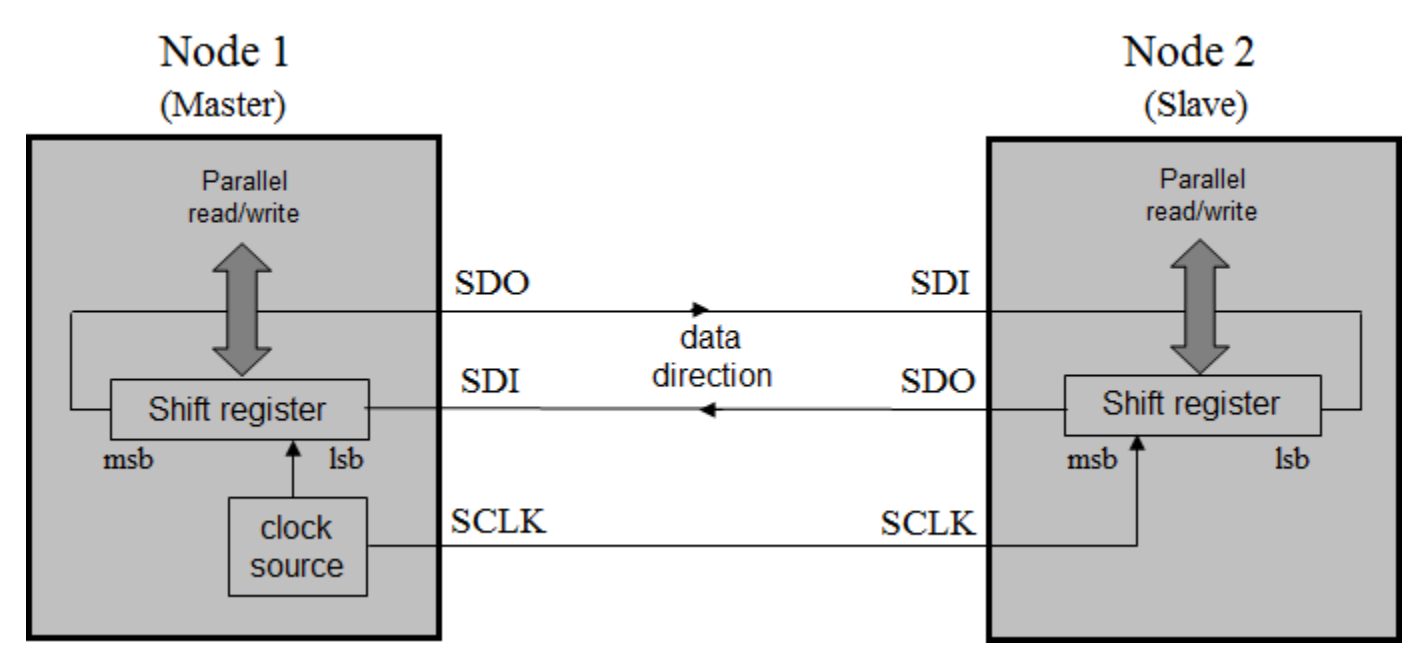

**A simple Serial Link**

# Serial Peripheral Interface (SPI)

In the early days of microcontrollers, both National Semiconductors and Motorola started introducing simple serial communication, based on the previous Figure.

Each formulated a set of rules which governed how these links worked, and allowed others to develop devices which could interface correctly.

These became *de facto* standards. Motorola called its standard *Serial Peripheral Interface (SPI)*, and National Semiconductors called theirs *Microwire.* They're very similar to each other.

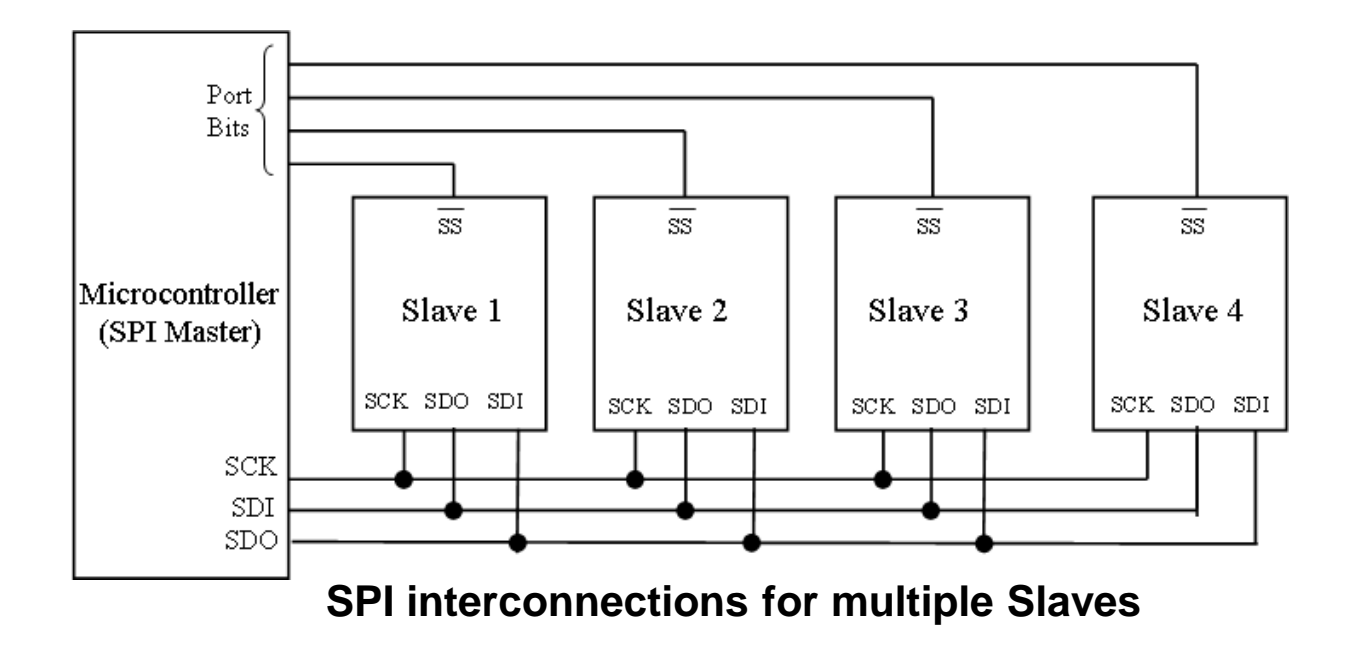

#### SPI on the mbed: Master

The mbed has two SPI ports, each can be configured as Master or Slave. The API summary for SPI Master is shown. On the mbed, as with many SPI devices, the same pin is used for SDI if in Master mode, or SDO if Slave. Hence this pin gets to be called MISO, Master in, Slave out. Its partner pin is MOSI.

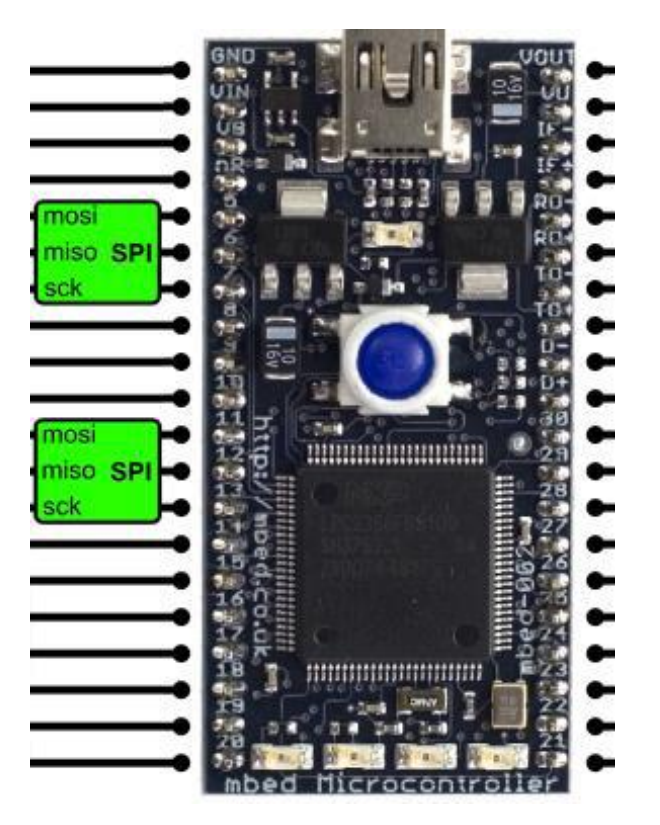

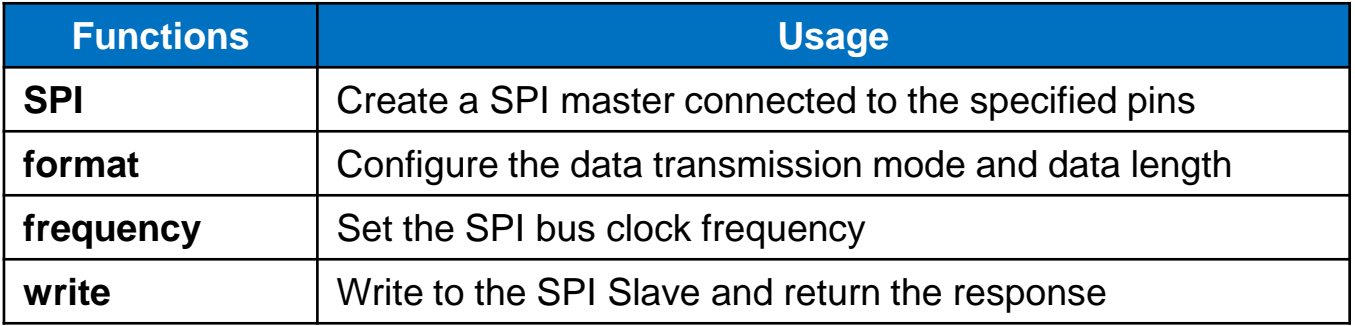

#### SPI on the mbed: Mode

The mode is a feature of SPI which allows choice of which clock edge is used to clock data into the shift register (indicated as "Data strobe" in the diagram), and whether the clock idles high or low. For most applications the default mode, i.e. Mode 0, is acceptable.

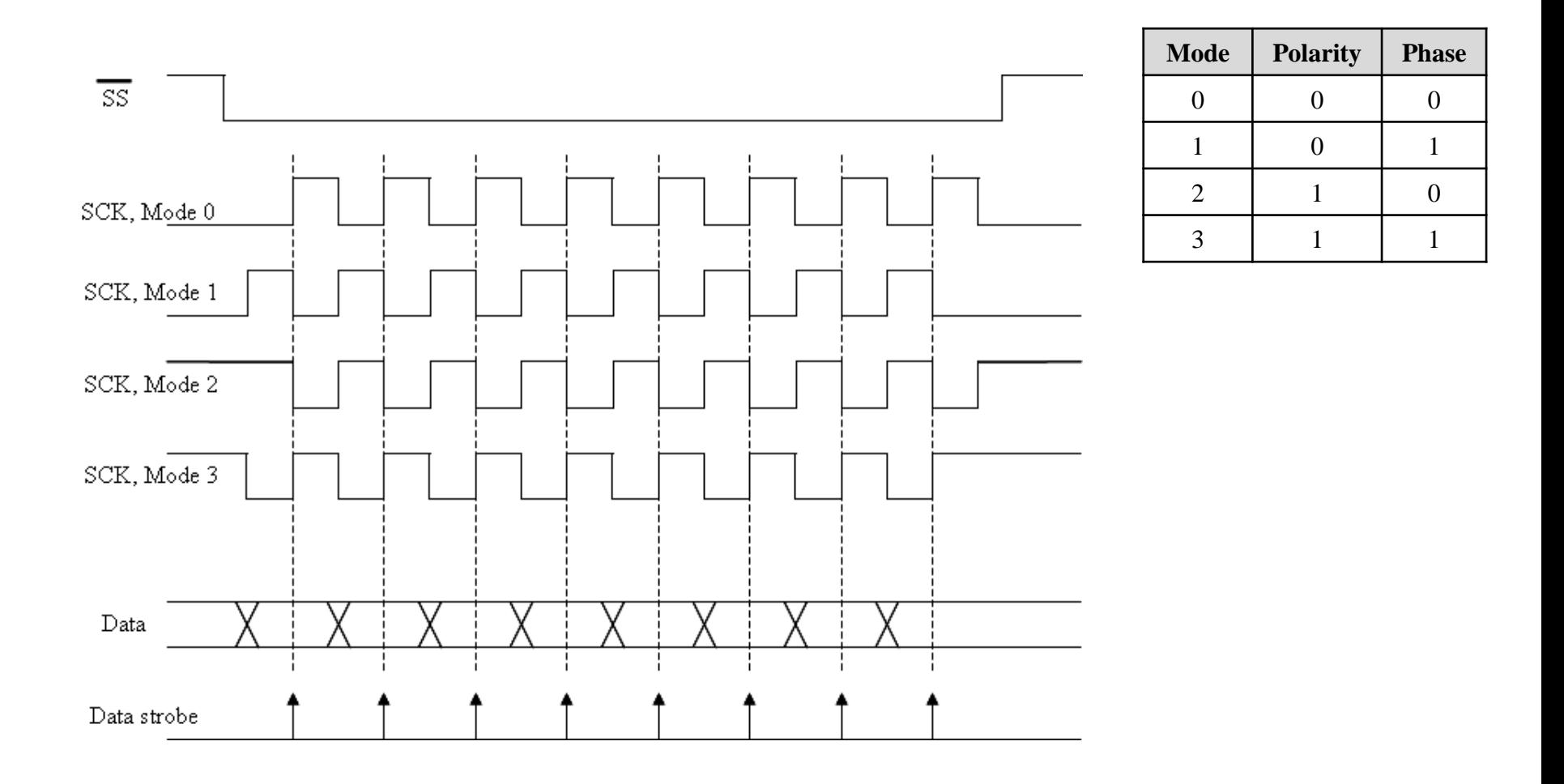

# Simple SPI Master Program

This program shows a very simple setup for a SPI Master. It initialises the SPI port, choosing for it the name **ser\_port**, with the pins of one of the possible ports being selected.

The **format( )** function requires two variables: the number of bits, and the mode. This program applies default values, i.e. 8 bits of data, and Mode 0 format.

Output signals can be viewed on the oscilloscope.

```
/* Program Example 7.1: Sets up the mbed as SPI master, and continuously sends
a single byte \star/#include "mbed.h"
SPI ser port(p11, p12, p13); // mosi, miso, sclk
char switch word ; //word we will sendint main() {
 ser_port.format(8,0); // Setup the SPI for 8 bit data, Mode 0
operation
 ser port.frequency(1000000); // Clock frequency is 1MHz
 while (1) {
   switch word=0xA1; //set up word to be transmittedser_port.write(switch_word); //send switch_word
   wait us (50);
 } 
}
```
#### Creating an SPI data link: Master 1

This program is written for the circuit shown. It declares a variable **switch\_word,** the word that will be sent to the Slave, and the variable **recd\_val,** which is the value received from the Slave.

/\*Program Example 7.2. Sets the mbed up as Master, and exchanges data with a slave, sending its own switch positions, and displaying those of the slave.

 $\star/$ 

Vout

RD-RD+ TD-

 $TD+$ D-D+

30

29

28

27

26

25 24

23

22

21

Vu IF-IF+

```
#include "mbed.h"
SPI ser port(p11, p12, p13); // mosi, miso, sclk
DigitalOut red led(p25); //red led
DigitalOut green led(p26); //green led
DigitalOut cs(p14); // this acts as "slave select"DigitalIn switch ip1(p5);
DigitalIn switch ip2(p6);
char switch word ; //word we will send
char recd val; //value return from slave
                                                                           Gnd
                                                                           Vin
//continued over
                                                                                mbed Microcontroller
                                                                     -82
                                                                  mosi, to pin 11
                                                                           11
                                                              connect
                                                                  miso, to pin 12
                                                                          12
                                                             to second
                                                                   sck. to pin 13
                                                                          13
                                                               mbed
                                                                   ssel, to pin 14
                                                                          14
                                                                          15
                                                                          16
                                                                           17
                                                                           18
                                                                           19
                                                                          20
```
# Creating an SPI data link: Master 2

}

```
 int main() {
  while (1) {
     //Default settings for SPI Master chosen, no need for further 
configuration 
     //Set up the word to be sent, by testing switch inputs
    switch word=0xa0; //set up a recognisable output pattern if (switch_ip1==1)
      switch word=switch word|0x01; //OR in lsb
     if (switch_ip2==1)
      switch word=switch word|0x02; //OR in next lsb
    cs = 0; \frac{1}{s} //select slave
    recd val=ser port.write(switch word); //send switch word and receive data
    cs = 1; wait(0.01);
//set leds according to incoming word from slave
    red led=0; //preset both to 0
     green_led=0; 
                                                                        Gnd
                                                                                  Vout
    recd val=recd val&0x03; //AND out unwanted bits
                                                                        Vin
                                                                                  Vu
                                                                                  IF-
                                                                        Vb
     if (recd_val==1)
                                                                        nRIF+
                                                                                 RD-
                                                                             mbed Microcontroller
       red_led=1;
                                                                                 RD+
                                                                                  TD-
                                                                   -82
     if (recd_val==2)
                                                                                 TD+D-
       green_led=1;
                                                                                  D+
                                                                mosi, to pin 11
                                                                                  30
                                                                        11
     if (recd_val==3){
                                                            connect
                                                                miso, to pin 12
                                                                                  29
                                                                       12
                                                           to second
                                                                                  28
                                                                sck, to pin 13
                                                                       13
                                                            mbed
       red_led=1;
                                                                ssel, to pin 14
                                                                                  27
                                                                       14
                                                                                  26
                                                                       15
       green_led=1;
                                                                                  25
                                                                       16
                                                                                  24
                                                                        17
 }
                                                                                  23
                                                                        18
                                                                                  22
                                                                        19
 } 
                                                                       20
                                                                                  21
```
## SPI on the mbed: Slave

The Slave program (next slide) uses the mbed functions shown. It mirrors the Master program.

The Slave program also declares variables **switch\_word** and **recd\_val,** and configures its **switch\_word** just like the Master.

While the Master initiates a transmission when it wishes, the Slave must wait. It does this with the **receive( )** function. This returns 1 if data has been received, and 0 otherwise. If data has been received from the Master, then data has also been sent from Slave to Master.

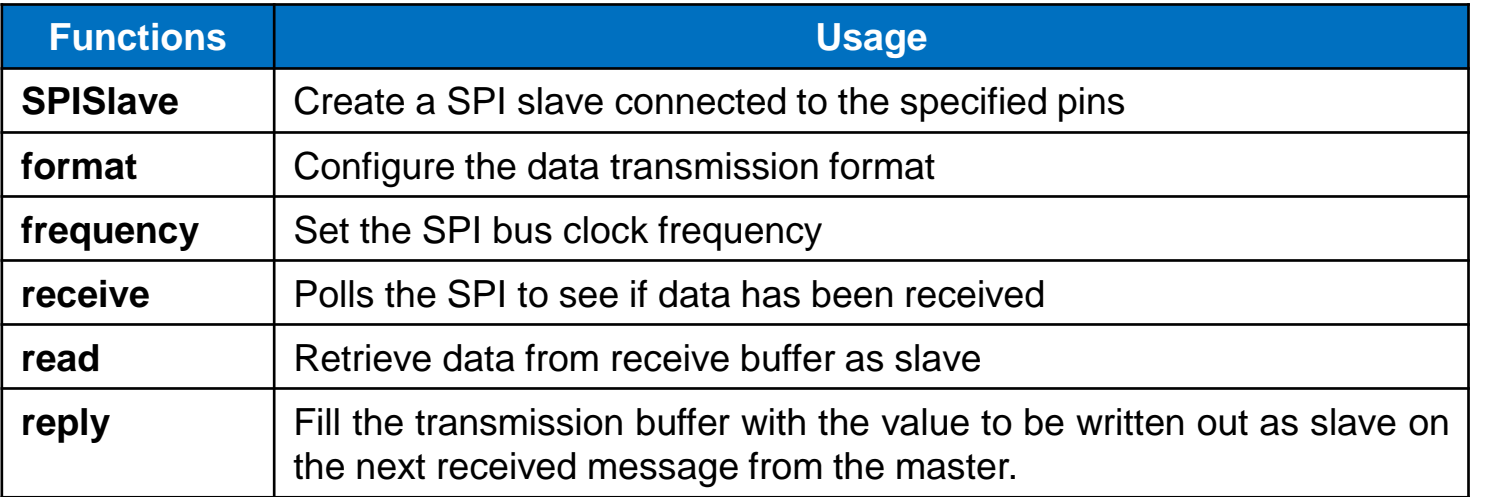

#### Creating an SPI data link: Slave

/\*Program Example 7.3: Sets the mbed up as Slave, and exchanges data with a Master, sending its own switch positions, and displaying those of the Master. as SPI slave.

```
#include "mbed.h"
SPISlave ser port(p11,p12,p13,p14); // mosi, miso, sclk, ssel
DigitalOut red led(p25); //red led
DigitalOut green led(p26); //green led
DigitalIn switch ip1(p5);
DigitalIn switch ip2(p6);
char switch word ; //word we will send
char recd val; //value received from masterint main() {
  //default formatting applied
 while(1) {
   //set up switch word from switches that are pressed
   switch word=0xa0; \frac{1}{100} //set up a recognisable output pattern
    if (switch_ip1==1)
     switch word=switch word|0x01;
    if (switch_ip2==1)
     switch word=switch word|0x02;
   if(ser port.receive()) { //test if data transfer has occurred
     recd val = ser port.read(); // Read byte from master
     ser port.reply(switch word); // Make this the next reply
    } 
    //now set leds according to received word
     ...
     (continues as in Program Example 7.2)
```
 $\star/$ 

# Using the ADXL345 Accelerometer

The ADXL345 measures acceleration on 3 axes, using an internal capacitor mounted in the plane of each axis. Acceleration causes the capacitor plates to move. It is an example of a Microelectromechanical system (MEMS).

It converts the analog voltages to digital and outputs these, either in SPI or I2C modes.

Because it is so small it is best purchased on a breakout board.

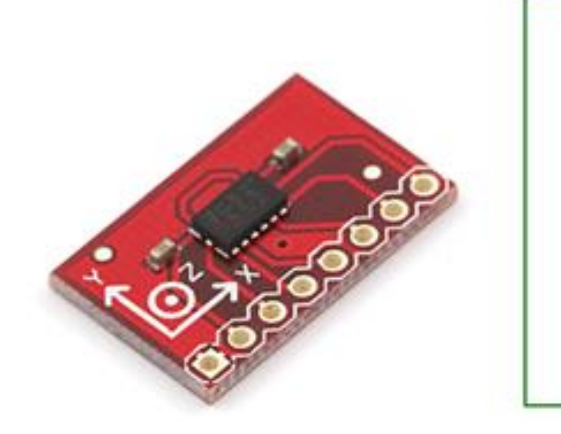

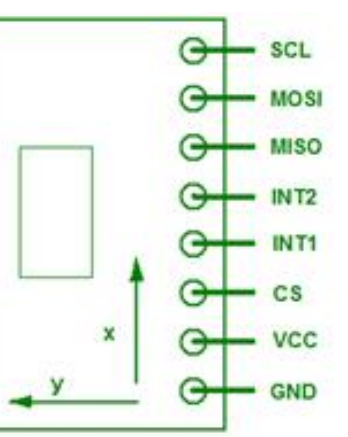

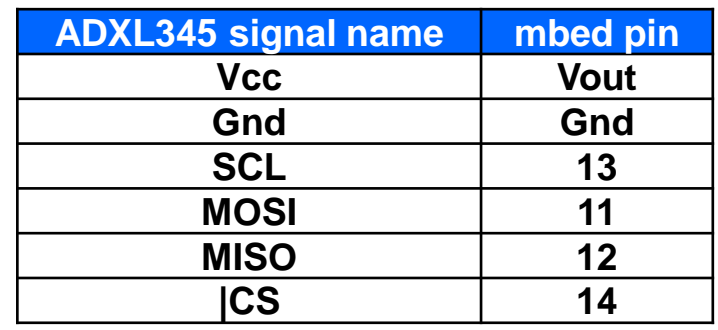

#### Selected ADXL345 registers

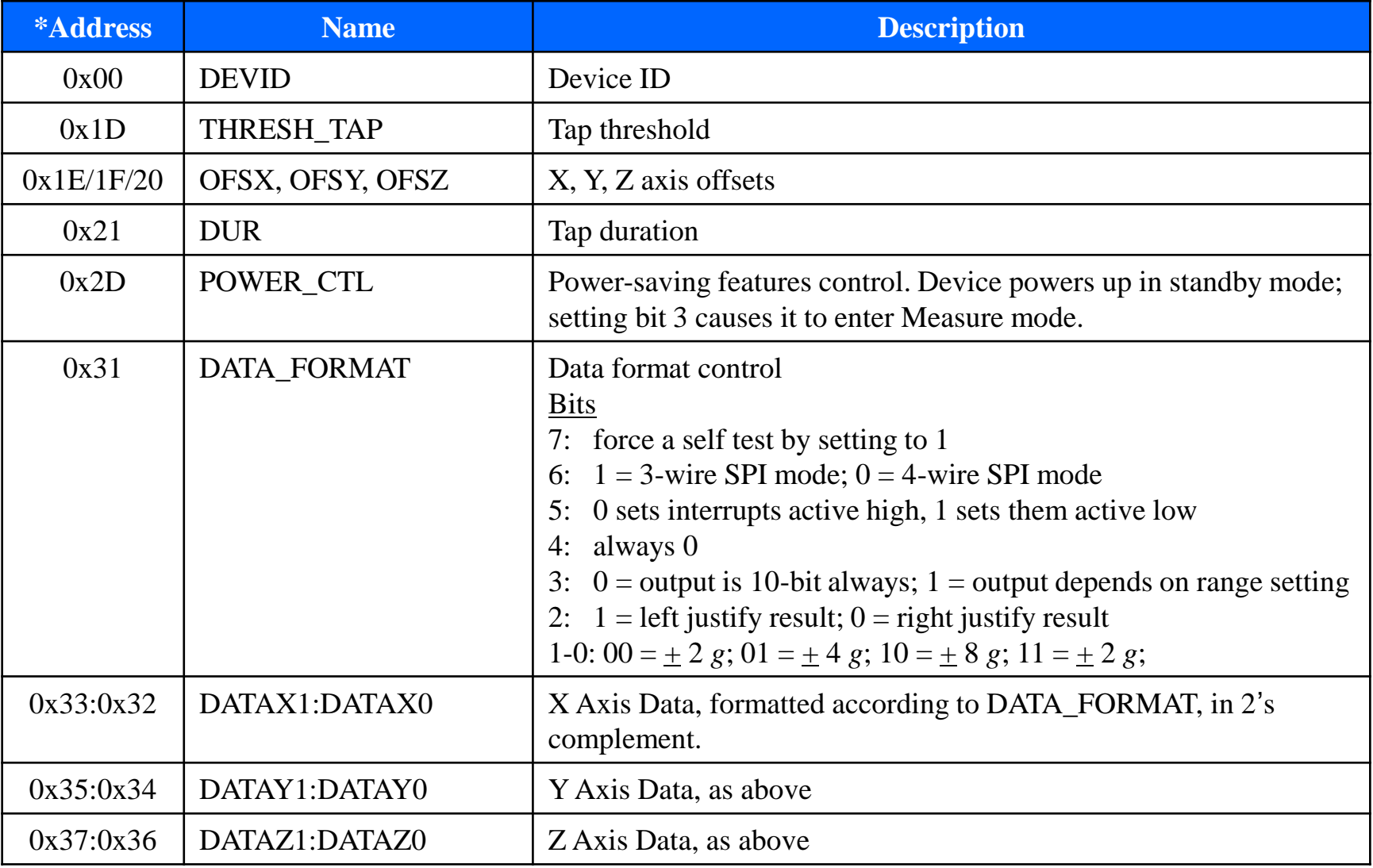

(From the ADXL345 datasheet: [http://www.analog.com/static/imported-files/data\\_sheets/ADXL345.pdf](http://www.analog.com/static/imported-files/data_sheets/ADXL345.pdf))

\* In any data transfer the register address is sent first, and formed:

bit  $7 = R/|W|$  (1 for read, 0 for write); bit 6: 1 for multiple byte, 0 for single;

bits 5-0: the lower five bits found in the Address column.

# A simple ADXL345 program 1

This Program applies the ADXL345, reading acceleration in three axes, and outputting the data to the host computer screen. The SPI port on pins 11, 12 and 13 connects to the accelerometer.

```
/*Program Example 7.4: Reads values from accelerometer through SPI, and outputs 
continuously to terminal screen.
*/
#include "mbed.h"
SPI acc(p11,p12,p13); // set up SPI interface on pins 11,12,13
DigitalOut cs(p14); \frac{1}{2} // use pin 14 as chip select
Serial pc(USBTX, USBRX); \frac{1}{10} set up USB interface to host terminal
char buffer[6]; //raw data array type charint16 t data[3]; \frac{1}{6} -bit twos-complement integer data
float x, y, z; / / floating point data, to be displayed on-screen
int main() {
  cs=1; //initially ADXL345 is not activated
  acc.format(8,3); // 8 bit data, Mode 3
 acc.frequency(2000000); // 2MHz clock rate
  cs=0; //select the device
 acc.write(0x31); \frac{1}{2} // data format register
 acc.write(0x0B); // format +/-16q, 0.004q/LSB cs=1; //end of transmission
  cs=0; //start a new transmission
 acc.write(0x2D); \frac{1}{2} // power ctrl register
 acc.write(0x08); // measure mode
 cs=1; \frac{1}{2} //end of transmission
```
//continued over

...

# A simple ADXL345 program 2

}

```
//continued from previous
 while (1) { \sqrt{ } // infinite loop
   wait(0.2);
    cs=0; //start a transmission
   acc.write(0x80|0x40|0x32); // RW bit high, MB bit high, plus address
   for (int i = 0; i \le 5; i++) {
     buffer[i]=acc.write(0x00); // read back 6 data bytes
 }
    cs=1; //end of transmission
   data[0] = buffer[1] < 8 | buffer[0]; // combine MSB and LSB
   data[1] = buffer[3] <<8 | buffer[2];
   data[2] = buffer[5] < 8 | buffer[4];
   x=0.004*data[0]; y=0.004*data[1]; z=0.004*data[2]; // convert to float, //actual g value
   pc.printf("x = \text{\$+1.2fg\t y = \$+1.2fg\t z = \$+1.2fg\nr', x, y, z)} //print
 }
```
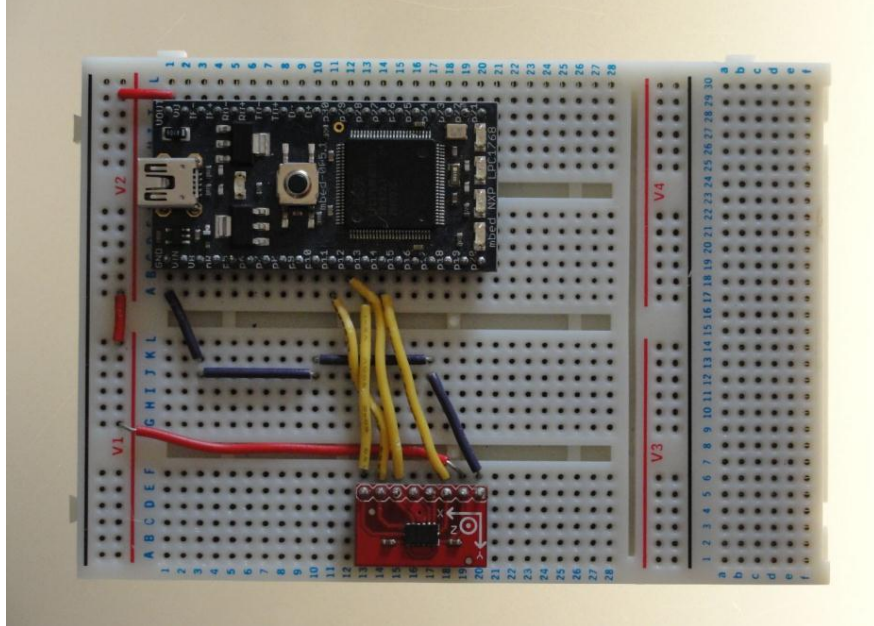

# Evaluating SPI

The SPI standard is extremely effective. The electronic hardware is simple and therefore cheap, and data can be transferred rapidly.

There are disadvantages.

- There is no acknowledgement from the receiver, so in a simple system the Master cannot be sure that data has been received.
- There is no addressing. In a system where there are multiple slaves, a separate |SS line must be run to each Slave, as seen earlier. Therefore we begin to lose the advantage that serial communications should give us, i.e. a limited number of interconnect lines.
- There is no error-checking. Suppose some electromagnetic interference was experienced in a long data link, data or clock would be corrupted, but the system would have no way of detecting this, or correcting for it.
- Overall SPI could be evaluated as simple, convenient and low-cost, but not appropriate for complex or high reliability systems.

# Introducing I<sup>2</sup>C

The name I<sup>2</sup>C stands for Inter-Integrated Circuit bus. It aims to resolve some of the perceived weaknesses of SPI.

I <sup>2</sup>C is a serial data protocol which operates with a master/slave relationship.

I <sup>2</sup>C only uses two physical wires, called serial data (SDA) and serial clock (SCL). This means that data only travels in one direction at a time.

Any node can only pull down the SCL or SDA line to Logic 0; it cannot force the line up to Logic 1. This role is played by a single pull-up resistor connected to each line.

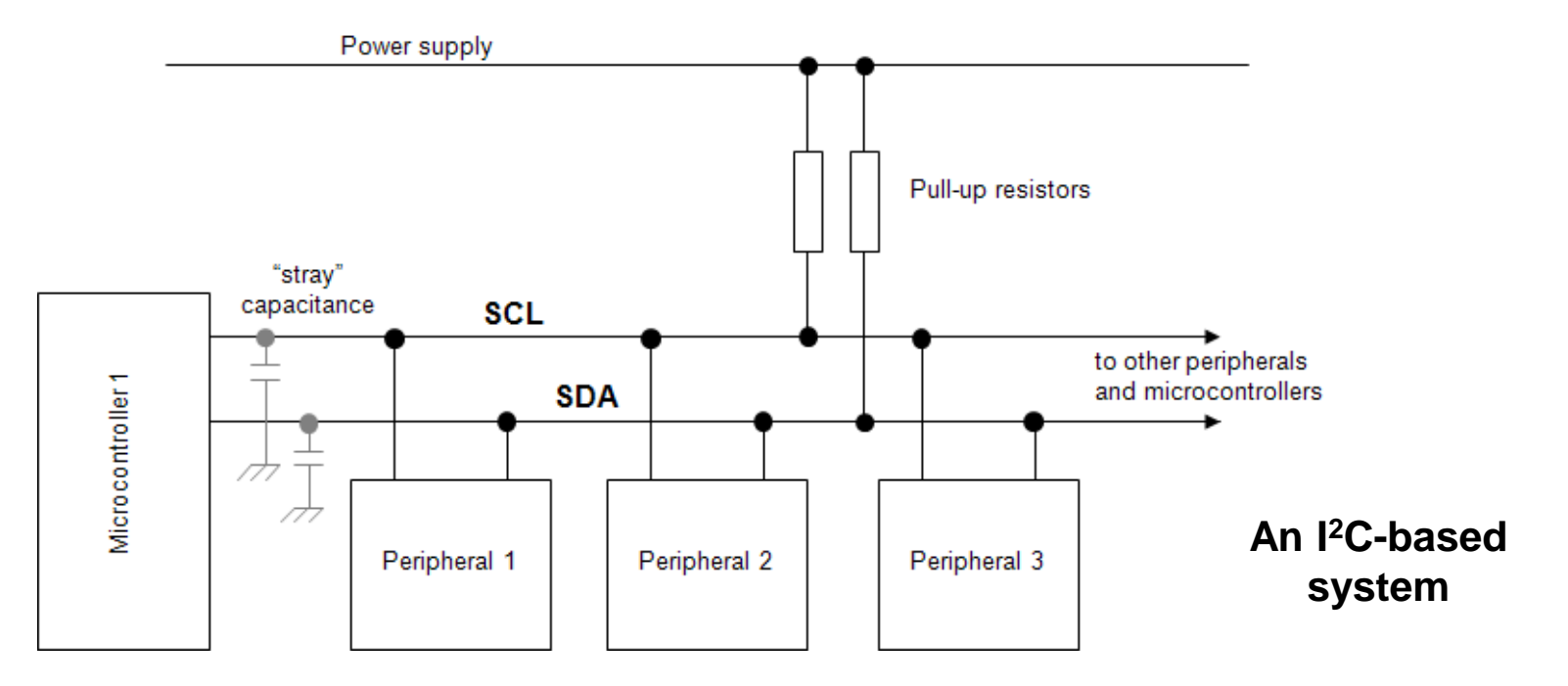

# Simple <sup>2</sup>C Communications

The device that initiates communication is termed the 'master'. A device being addressed by the master is called a 'slave'.

A data transfer is started by the master signalling a Start condition, followed by one or two bytes containing address and control information.

The Start condition is defined by a high to low transition of SDA when SCL is high.

A low to high transition of SDA while SCL is high defines a Stop condition

One SCL clock pulse is generated for each SDA data bit, and data may only change when the clock is low.

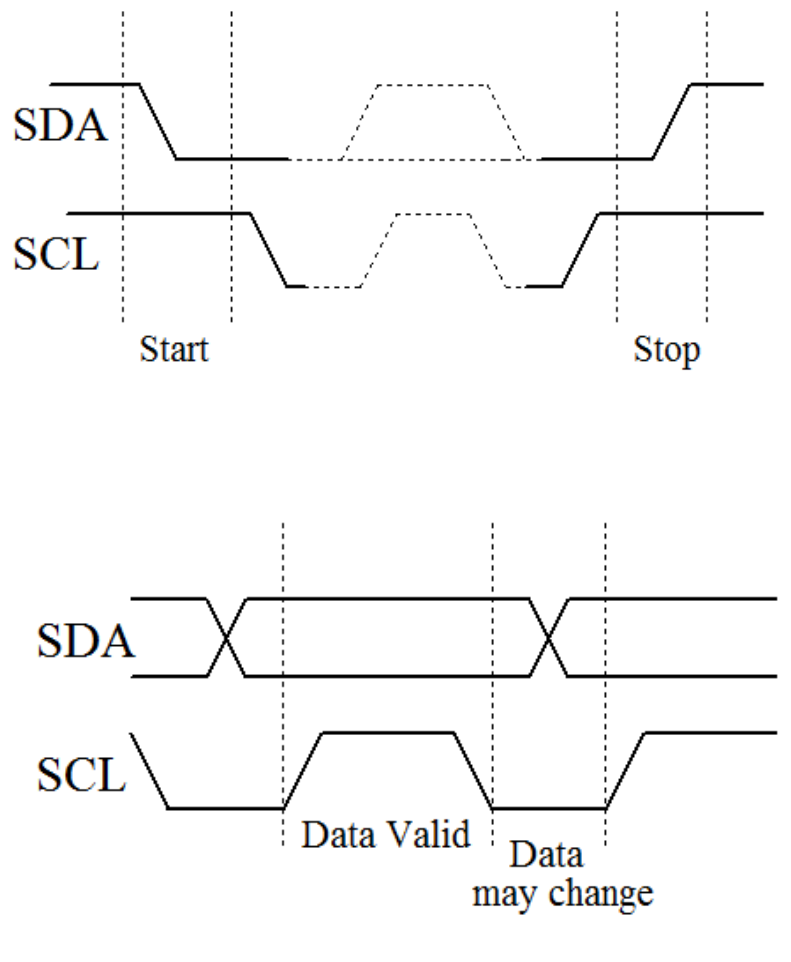

**Start and Stop conditions**

# Simple <sup>2</sup>C Communications

I<sup>2</sup>C has a built-in addressing scheme, which simplifies the task of linking multiple devices together. Each slave has a predefined address. Slaves monitor the bus and respond only to data and commands associate with their own address.

The byte following the Start condition is made up of seven address bits, and one data direction bit (Read/Write).

All data transferred is in units of one byte, with no limit on the number of bytes transferred in one message.

Each byte must be followed by a 1-bit acknowledge from the receiver, during which time the transmitter relinquishes SDA control.

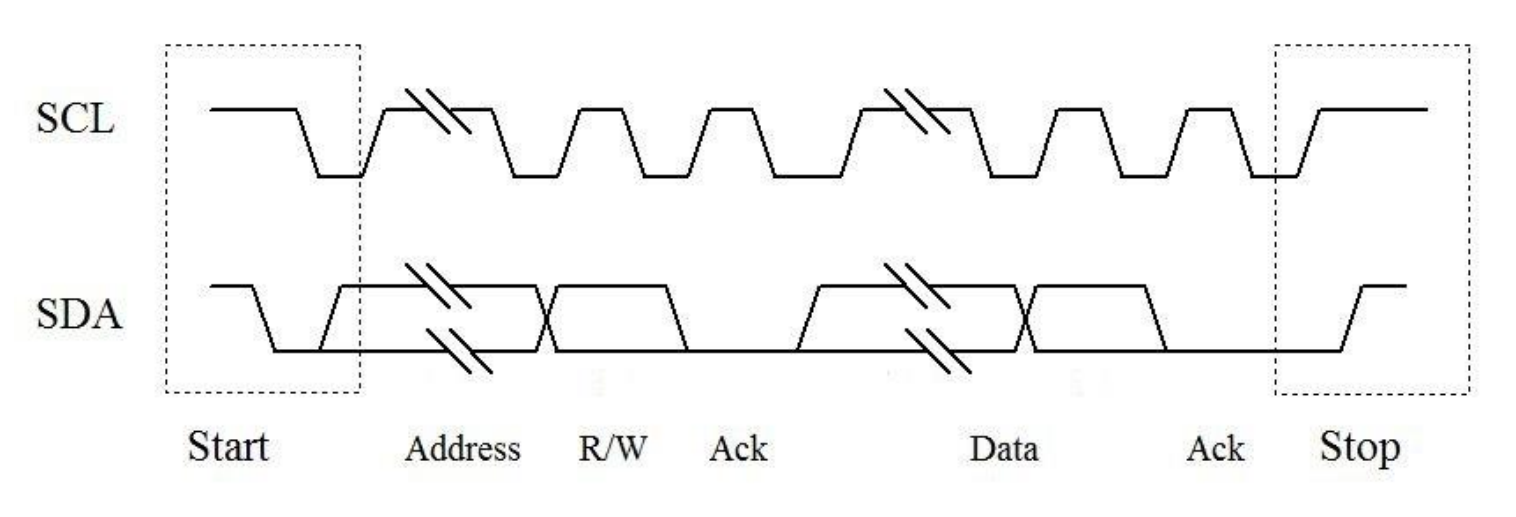

#### **A Complete transfer of one byte**

# Questions from the Quiz

4. An SPI link is running with a 500 kHz clock. How long does it take for a single message containing one data byte to be transmitted?

5. An mbed configured as SPI Master is to be connected to 3 other mbeds, each configured as Slave. Sketch a circuit which shows how this interconnection could be made. Explain your sketch.

6. An mbed is to be set up as SPI Master, using pins 11, 12, and 13, running at a frequency of 4MHz, with 12-bit word length. The clock should idle at Logic 1, and data should be latched on its negative edge. Write the necessary code to set this up.

7. Repeat Question 4, but for  $I^2C$ , ensuring that you calculate time for the complete message.

8. Repeat Question 5, but for I <sup>2</sup>C. Identify carefully the advantages and disadvantages of each connection.

#### 22

# I <sup>2</sup>C on the mbed

There are two mbed I<sup>2</sup>C ports. Library Master and Slave functions are shown in the Tables below. These are more complex than SPI.

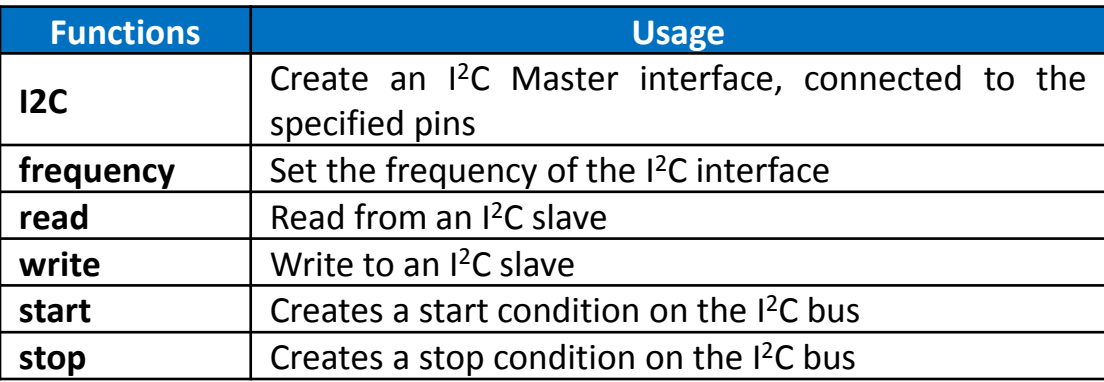

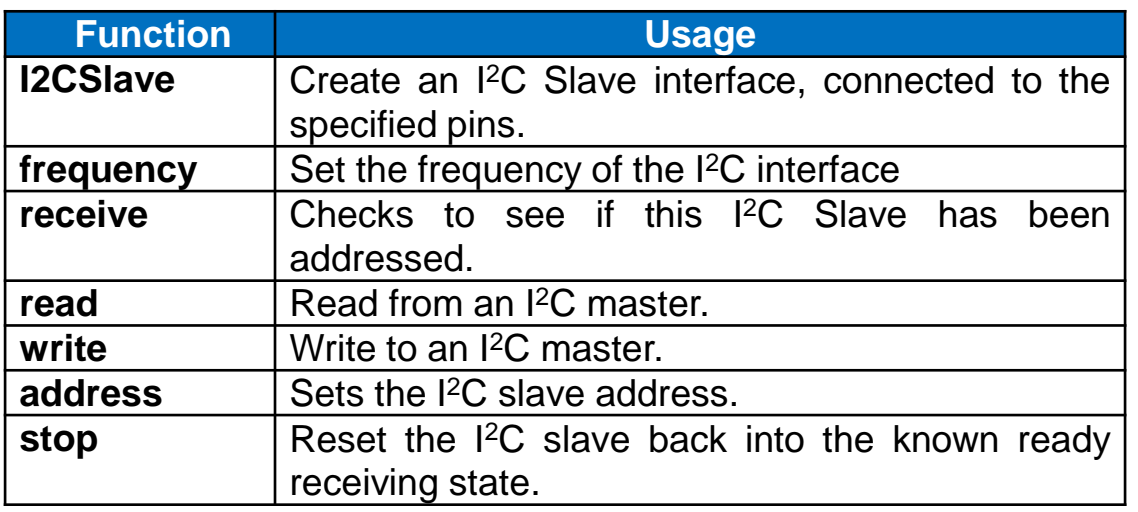

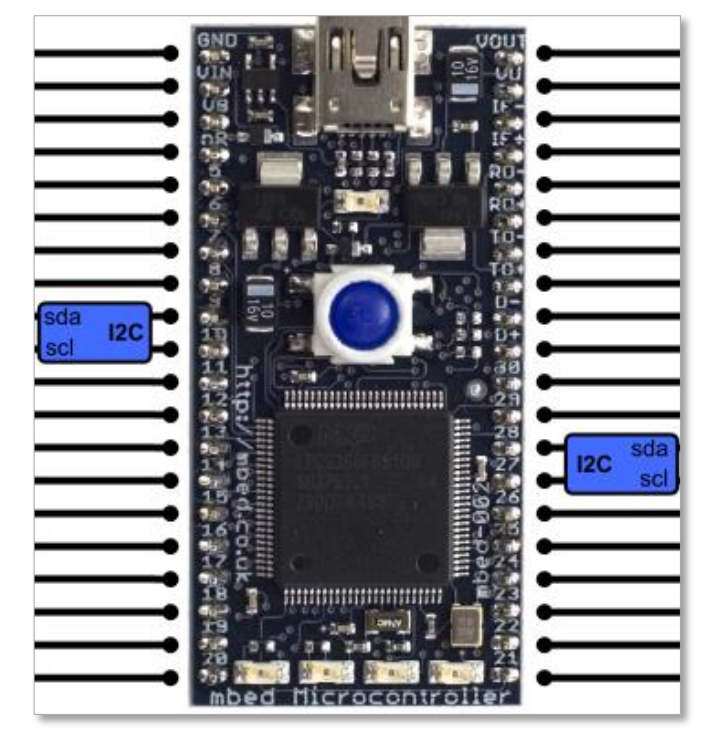

# Setting up an I<sup>2</sup>C mbed to mbed Data Link

This circuit is similar to the previous SPI one, but uses the I<sup>2</sup>C link. Pull-up resistors must be added externally.

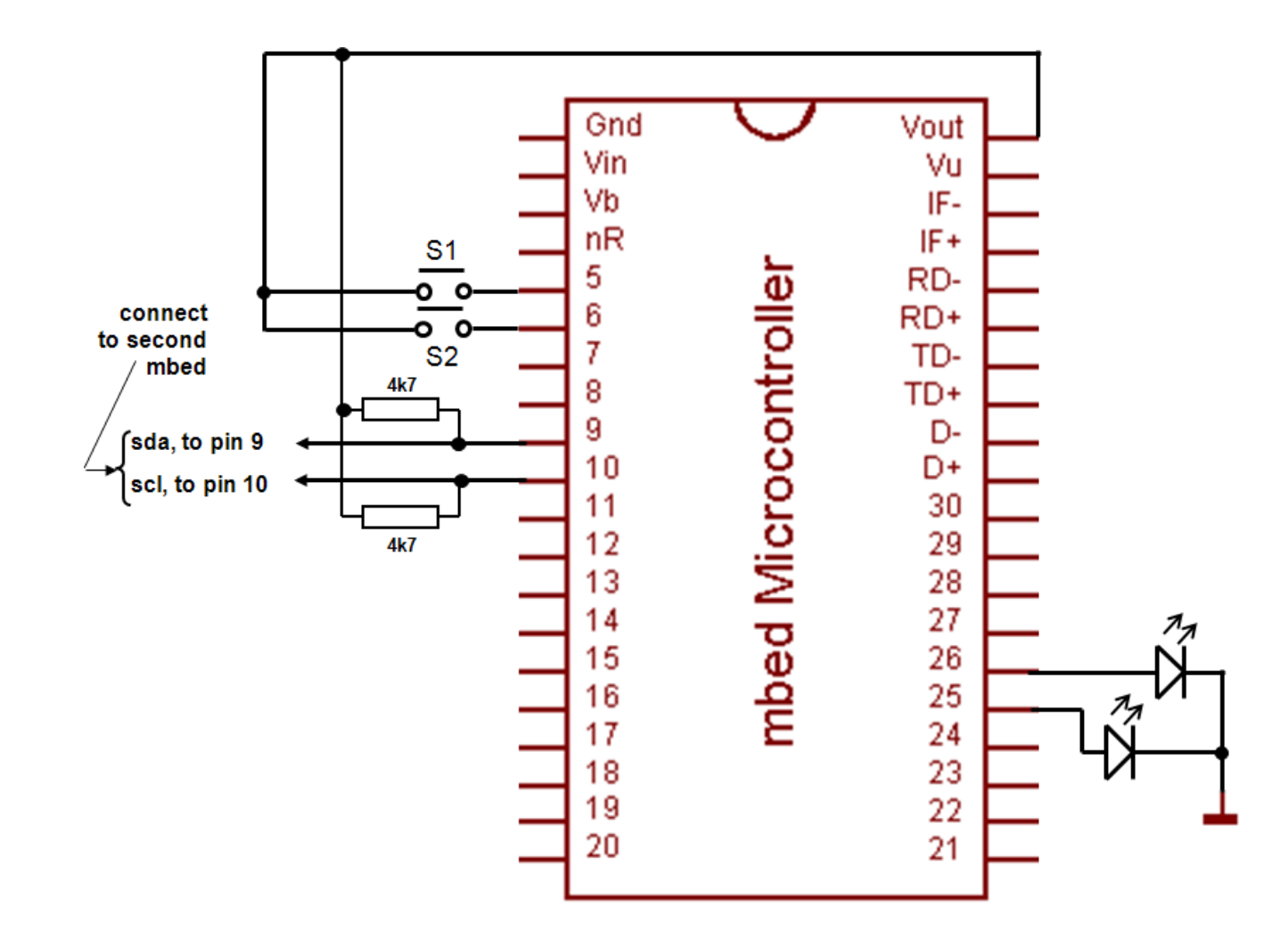

#### Setting up the I <sup>2</sup>C Data Link (Master)

This program follows that of the SPI example, except that SPI elements are replaced by I 2C.

```
/*Program Example 7.5
I2C Master, transfers switch state to second mbed acting as slave, 
and displays state of slave's switches on its leds.
tjw 28.7.11*/
#include "mbed.h"
I2C i2c port(p9, p10); \frac{1}{2} // Configure a serial port, pins 9 and 10 are
sda,scl
DigitalOut red led(p25); //red led
DigitalOut green_led(p26); //green led
DigitalIn switch ip1(p5); //input switch
DigitalIn switch ip2(p6);
char switch word ; //word we will send
char recd_val; //value return from slave
const int addr = 0x52; // define the I2C slave address, an arbitrary even
number
```
*Continued over…*

## Setting up the I<sup>2</sup>C Data Link (Master, cont.)

}

```
int main() {
 while(1) {
   switch word=0xa0; //set up a recognisable output pattern
    if (switch_ip1==1)
     switch word=switch word|0x01; //OR in lsb
    if (switch_ip2==1)
     switch word=switch word|0x02; //OR in next lsb
    //send a single byte of data, in correct I2C package
   i2c port.start(); //force a start condition
   i2c_port.write(addr); //send the address
   i2c port.write(switch word); //send one byte of data, ie switch word
   i2c port.stop(); //force a stop condition
    wait(0.002); 
    //receive a single byte of data, in correct I2C package
    i2c_port.start();
   i2c port.write(addr|0x01); //send address, with Read/Write bit set to Read
   recd val=i2c port.read(addr); //Read and save the received byte
   i2c port.stop(); //force a stop condition
    //set leds according to word received from slave
   red led=0; //preset both to 0
    green_led=0; 
   recd val=recd val&0x03; //AND out unwanted bits
    if (recd_val==1)
      red_led=1;
    if (recd_val==2)
      green_led=1;
    if (recd_val==3){
      red_led=1;
      green_led=1;
     }
    wait(0.004); 
 }
```
#### Setting up the I <sup>2</sup>C Data Link (Slave)

The slave program is similar to the SPI example, with SPI features replaced by I<sup>2</sup>C. The I<sup>2</sup>C slave responds to calls from the Master. The slave port is defined with the mbed utility **I2Cslave,** with **slave** chosen as the port name. The slave address is defined within the **main( )** function, the same 0x52 as in the Master program. The **receive( )** function tests if an I <sup>2</sup>C transmission has been received. This returns a 0 if the Slave has not been addressed, a 1 if it has been addressed to read, and a 3 if addressed to write.

```
/*Program Example 7.6
I2C Slave, when called transfers switch state to mbed acting as Master, 
and displays state of Master's switches on its leds.
tjw 28.7.11*/
#include <mbed.h>
I2CSlave slave(p9, p10); //Configure I2C slave
DigitalOut red led(p25); //red led
DigitalOut green led(p26); //green led
DigitalIn switch ip1(p5);
DigitalIn switch ip2(p6);
char switch word ; //word we will send
char recd val; //value received from masterContinued over...
```
#### Setting up the I<sup>2</sup>C Data Link (Slave, cont.)

```
int main() {
  slave.address(0x52);
    while (1) {
      //set up switch word from switches that are pressed
      switch word=0xa0; //set up a recognisable output pattern
       if (switch_ip1==1)
        switch word=switch word|0x01;
       if (switch_ip2==1)
        switch word=switch word|0x02;
      slave.write(switch word); //load up word to send
       //test for I2C, and act accordingly
      int i = slave. receive();
       if (i == 3){ //slave is addressed, Master will write
      recd val= slave.read();
       //now set leds according to received word
       red_led=0;
       green_led=0;
       recd_val=recd_val&0x03;
       if (recd_val==1)
       red led=1;
       if (recd_val==2)
       green led=1;
       if (recd_val==3){
         red_led=1;
        green_led=1;
 }
                            //end of while
                             //end of main
```
#### Communicating with an I<sup>2</sup>C temperature sensor

The Texas Instruments TMP102 temperature sensor has an I<sup>2</sup>C\* data link. The TMP102 itself is a tiny device, just as we would want of a temperature sensor. We use it mounted on a small breakout board.

\*Note from the data sheet that the TMP102 actually makes use of the SMbus - System Management Bus. This was defined by Intel in 1995, and is based on I<sup>2</sup>C. In simple applications the two standards can be mixed; for more advanced applications it is worth checking the small differences which there are.

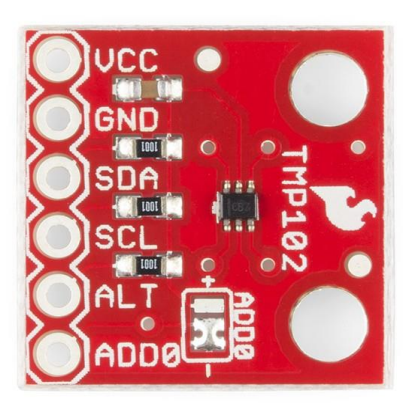

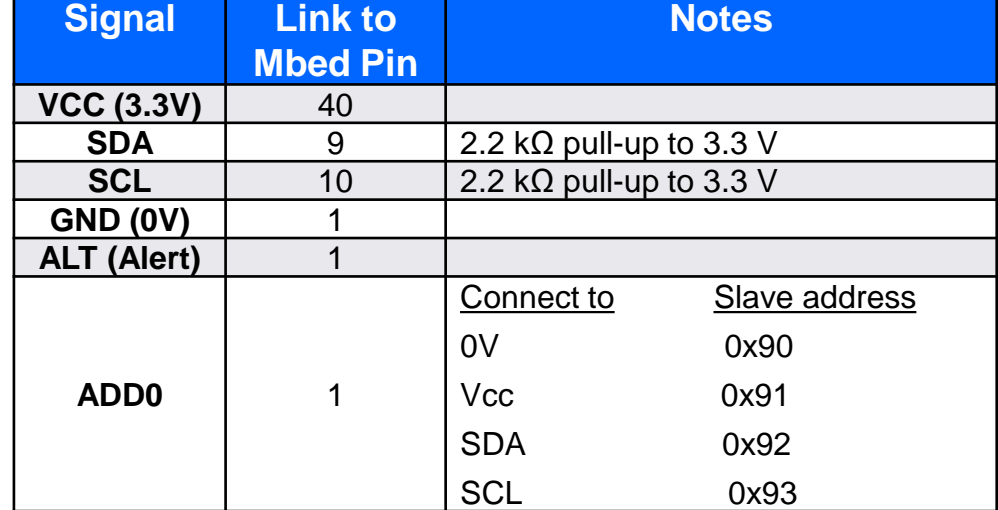

# Communicating by I<sup>2</sup>C with the TMP102 temperature sensor

(check TMP102 data sheet for some of the codes used)

}

```
/*Program Example 7.7: Mbed communicates with TMP102 temperature sensor, and 
scales and displays readings to screen.
\star/#include "mbed.h"
I2C tempsensor(p9, p10); //sda, sc1
Serial pc(USBTX, USBRX); //tx, rx
const int addr = 0x90;
char config t[3];
char temp read[2];
float temp;
int main() {
 config t[0] = 0x01; //set pointer req to 'confiq register'config t[1] = 0x60; // config data byte1
 config t[2] = 0xA0; // config data byte2
 tempsensor.write(addr, config t, 3);
 config t[0] = 0x00; //set pointer reg to 'data register'tempsensor.write(addr, config t, 1); //send to pointer 'read temp'
 while(1) {
   wait(1);
   tempsensor.read(addr, temp read, 2); //read the two-byte temp data
   temp = 0.0625 * (((temp_read[0] << 8) + temp_read[1]) >> 4); //convert data
   pc.printf("Temp = \frac{1}{6}.2f degC\n\r", temp);
 }
```
# Using the SRF08 ultrasonic range finder

The SRF08 ultrasonic range finder can be used to measure the distance between the sensor and an acoustically reflective surface or object in front of it.

It makes the measurement by transmitting a pulse of ultrasound from one of its transducers, and then measuring the time for an echo to return to the other. If there is no echo it times out.

The distance to the reflecting object is proportional to the time taken for the echo to return. Knowing the speed of sound in air, the actual distance can be calculated.

The SRF08 has an I <sup>2</sup>C interface.

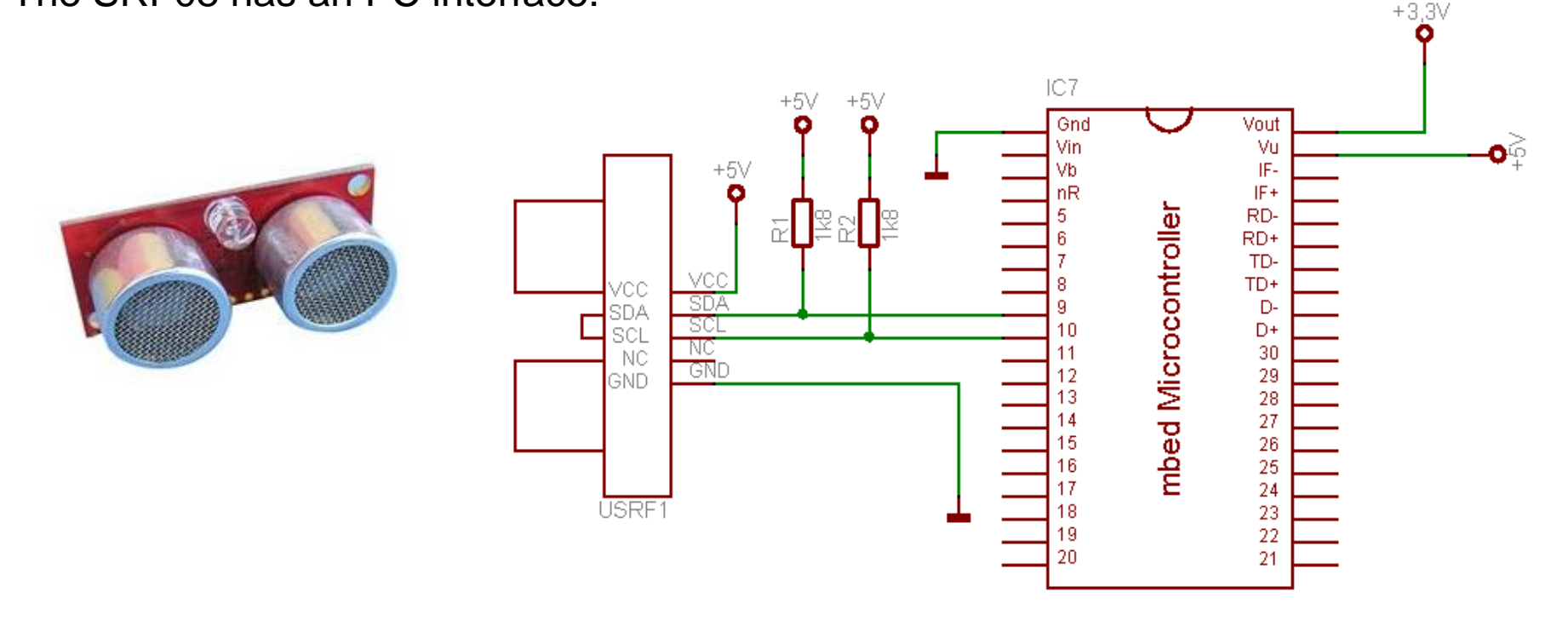

#### Linking the SRF08 to an mbed

/\*Program Example 7.8: Configures and takes readings from the SRF08 ultrasonic range finder, and displays them on screen.

```
*/
#include "mbed.h"
I2C rangefinder(p9, p10); //sda, sc1
Serial pc(USBTX, USBRX); //tx, rx
const int addr = 0xE0;
char config r[2];
char range read[2];
float range;
int main() {
 while (1) {
   config r[0] = 0x00; // set pointer reg to 'cmd register'config r[1] = 0x51; \frac{1}{10} //initialise, result in cm
   rangefinder.write(addr, config r, 2);
   wait(0.07);config r[0] = 0x02; \frac{1}{s} //set pointer reg to 'data register'
   rangefinder.write(addr, config r, 1); //send to pointer 'read range'
   rangefinder.read(addr, range read, 2); //read the two-byte range data
   range = ((range read[0] << 8) + range read[1]);pc.printf("Range = \ell.2f cm\n\r", range); //print range on screen
    wait(0.05);
 }
}
```
Note that:

- The SRF08 <sup>[2</sup>C address is 0xE0.
- The pointer value for the command register is 0x00.
- A data value of 0x51 to the command register initialises the range finder to operate and return data in cm.
- A pointer value of 0x02 prepares for 16-bit data (i.e. two bytes) to be read.

# Evaluating I 2C

The I <sup>2</sup>C protocol is well-established and versatile. It is widely applied to short distance data communication, and can be used to set up more complex networks, and to add and subtract nodes with comparative ease.

I <sup>2</sup>C provides a reasonably reliable system. If an addressed device doesn't send an acknowledgement, the Master can act upon that fault.

#### **But**

the bandwidth is comparatively limited, even in the faster versions of I <sup>2</sup>C.

I <sup>2</sup>C is still susceptible to interference, and does not check for errors. Therefore it would be unlikely to be used in a medical, motor vehicle or other high reliability application.

# Evaluating synchronous serial data communication

Synchronous serial communication protocols (like SPI, I2C) are extremely useful ways of moving data around. But taking a clock signal to every node has these disadvantages:

- An extra (clock) line needs to go to every data node.
- The bandwidth needed for the clock is always twice the bandwidth needed for the data; therefore, it is the demands of the clock which limit the overall data rate.
- Over long distances, clock and data themselves could lose synchronisation.

#### Asynchronous serial data communication

Asynchronous communication doesn't require the clock to be connected between nodes. A common approach is:

• Data rate is predetermined – both transmitter and receiver are pre-set to recognise the same data rate. Hence each node needs an accurate and stable clock source, from which the data rate can be generated. Small variations from the theoretical value can however be accommodated.

• Each byte or word is *framed* with a Start and Stop bit. These allow synchronisation to be initiated before the data starts to flow.

• An asynchronous serial port is generally called a UART, *Universal Asynchronous Receiver/ Transmitter.* A UART has one connection for transmitted data, called TX, and another for received data, called RX. The data rate that receiver and transmitter will operate at must be pre-determined; this is specified by its *baud rate.*

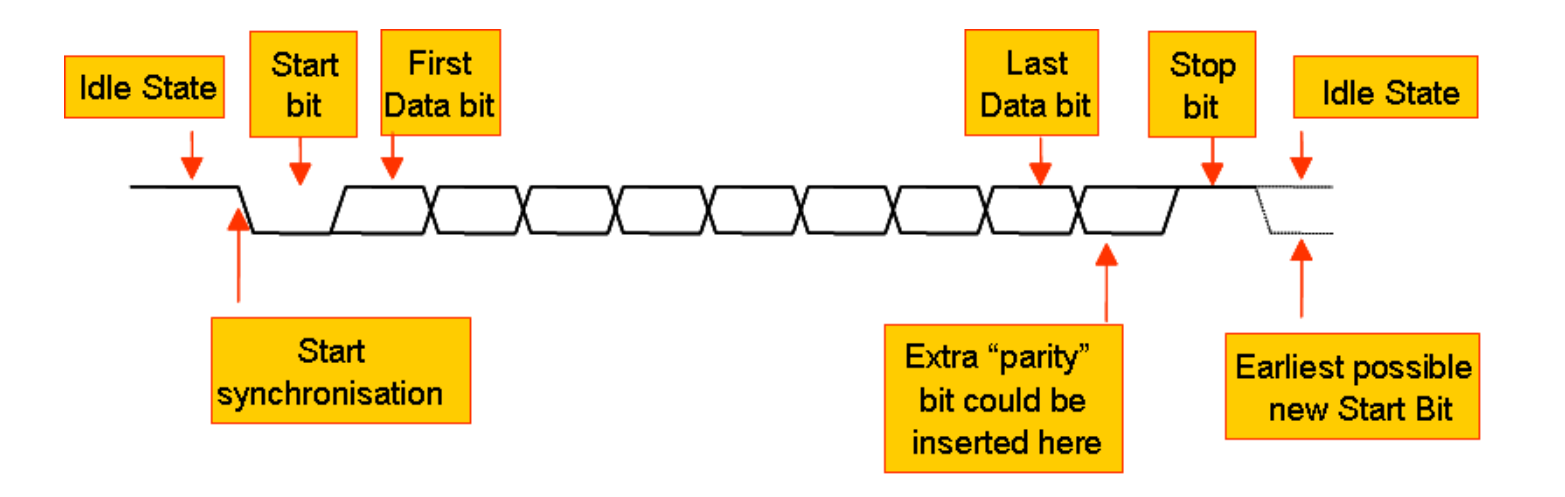

## Applying asynchronous communication on the mbed

The LPC1768 has *four* UARTs. *Three* of these link to the mbed pins, simply labelled "Serial". The API summary is shown.

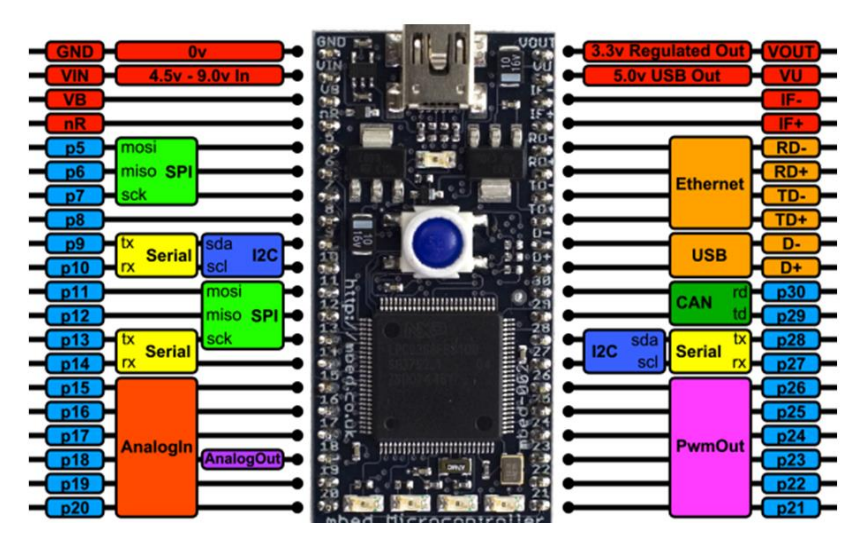

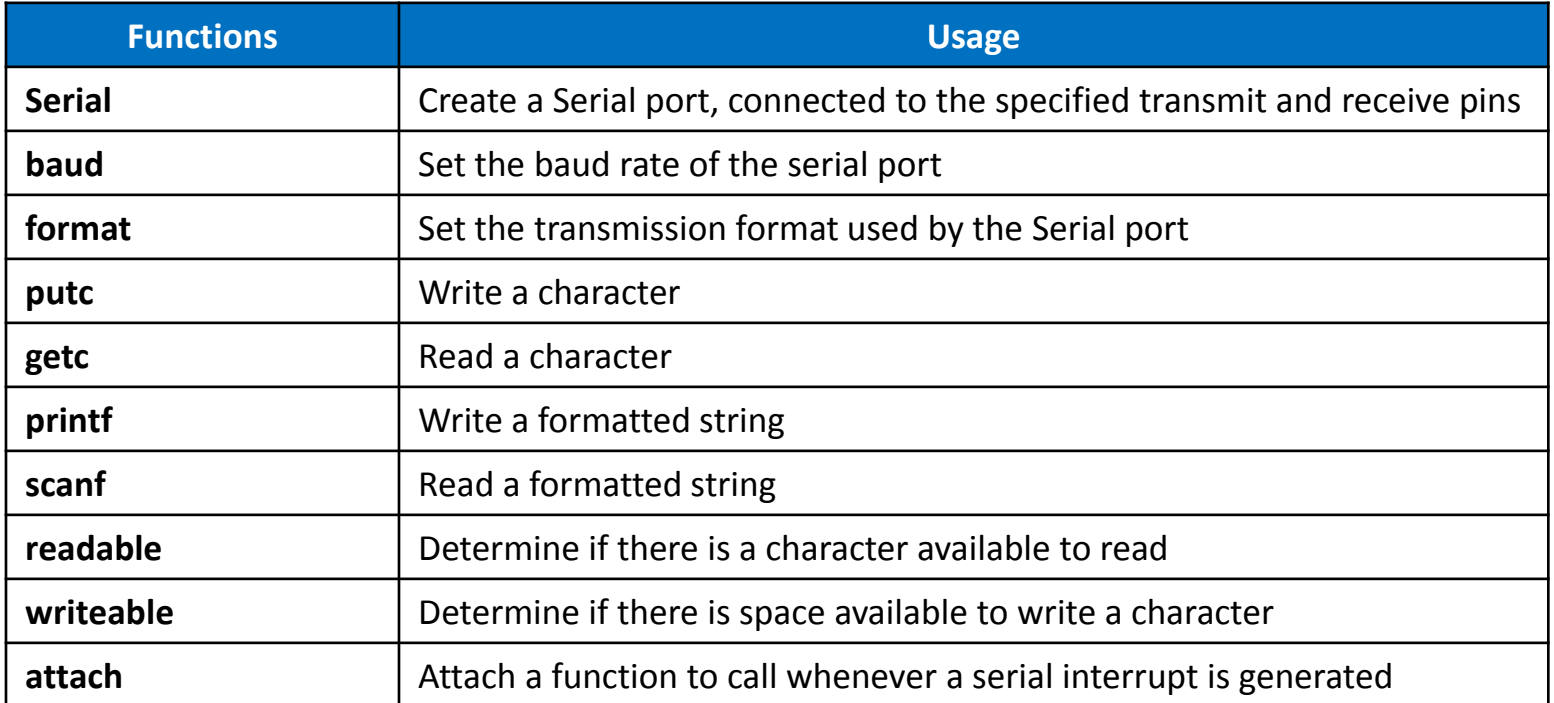

#### A Question from the Quiz

10. A UART is running with a 500 kHz baud rate. How long does it take for a single message containing one data byte to be transmitted? Ensure that you calculate time for the complete message.

#### Bidirectional data transfer between two mbed UARTs: Circuit

This replicates earlier circuits for SPI and <sup>2</sup>C, but now uses the UART. Notice how the TX from one mbed connects to the RX of the other, and vice versa.

The program appears in the next slide ; the *same* program should be loaded into both mbeds – there is no Master or Slave.

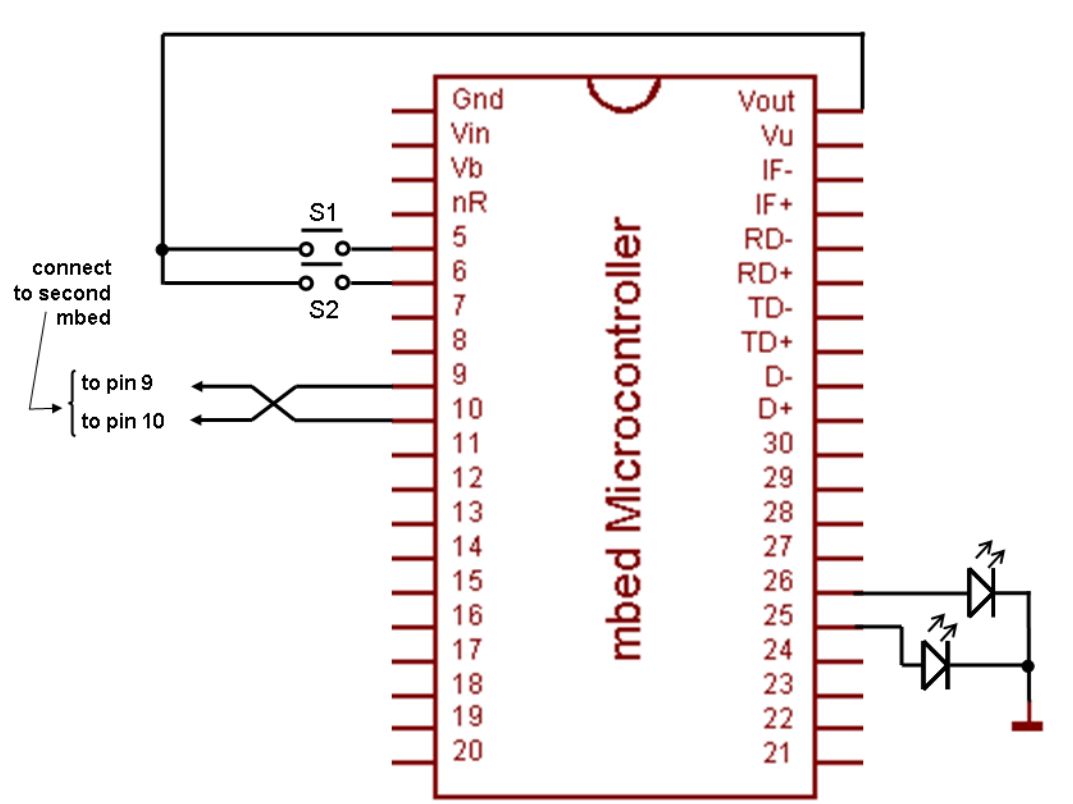

#### Bidirectional data transfer between two mbed UARTs

```
/*Program Example 7.9: Sets the mbed up for async communication, and exchanges data with a 
similar node, sending its own switch positions, and displaying those of the other. 
\star/#include "mbed.h"
Serial async port(p9, p10); //set up TX and RX on pins 9 and 10DigitalOut red led(p25); //red led
DigitalOut green led(p26); //green led
DigitalOut strobe(p7); //a strobe to trigger the scope
DigitalIn switch ip1(p5);
DigitalIn switch ip2(p6);
char switch word ; //the word we will sendchar recd val; \frac{1}{100} //the received value
int main() {
 async port.baud(9600); //set baud rate to 9600 (ie default)
  //accept default format, of 8 bits, no parity
 while (1) {
    //Set up the word to be sent, by testing switch inputs
   switch word=0xa0; \frac{1}{s} //set up a recognisable output pattern
    if (switch_ip1==1)
     switch word=switch word|0x01; //OR in lsb
    if (switch_ip2==1)
     switch word=switch word|0x02; //OR in next lsb
   strobe =1; //short stroke pulsewait us (10); strobe=0;
   async_port.putc(switch_word); //transmit switch_word
    if (async_port.readable()==1) //is there a character to be read?
      recd_val=async_port.getc(); //if yes, then read it
    ...
    (continues as in Program Example 7.2)
    ...
```
#### Applying synchronous communication with the host computer

While the mbed has three UARTs connecting to the external pins, the LPC1768 has a fourth. This is reserved for communication back to the USB link, and can be seen in the mbed block diagram repeated below. This UART acts just like any of the others, in terms of its use of the API. The mbed compiler recognises **pc, USBTX** and **USBRX** as identifiers to set up this connection, as in the line:

Serial pc(USBTX, USBRX);

With **pc** thus created, the API member functions can be exploited.

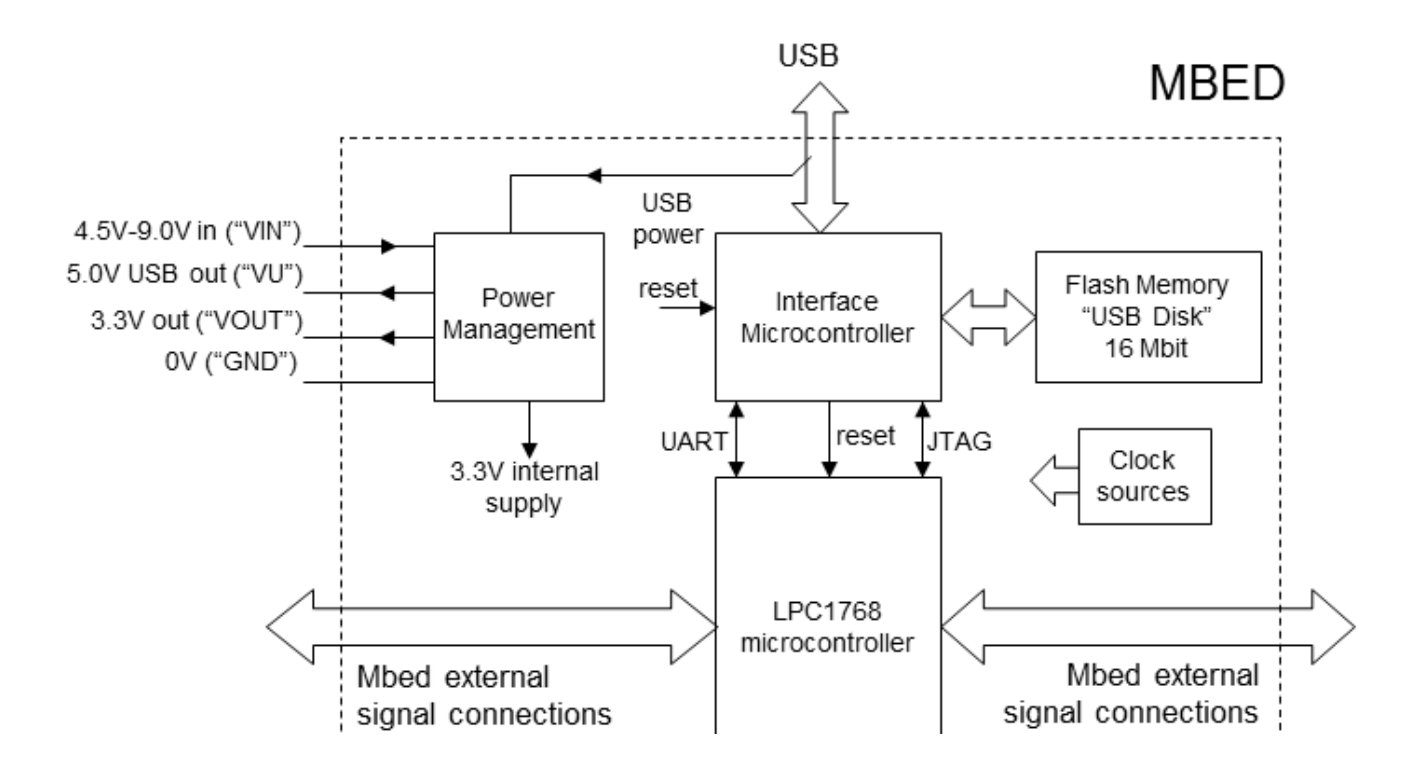

# Universal Serial Bus (USB)

In the early days of personal computing, different peripheral devices each came with their own type of connector, and each required software reconfigurations when they were fitted. This was annoying, inefficient, and inflexible.

The USB protocol was introduced to provide a more flexible and "universal" interconnection system, whereby peripherals could be added or removed without the need for reconfiguring the whole system (i.e. moving to a "plug and play" capability).

A USB network has one host, and can have one or many *functions*, i.e. USB compatible devices that can interact with the host.

USB version 2.0 uses a 4-wire interconnection. Two, labelled D+ and D-, carry the differential signal, and two are for power and earth. USB functions can draw power from the host, taking up to 100 mA at a nominal 5 V.

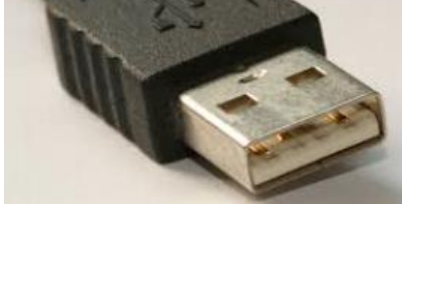

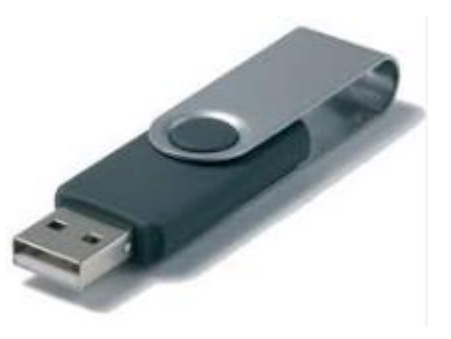

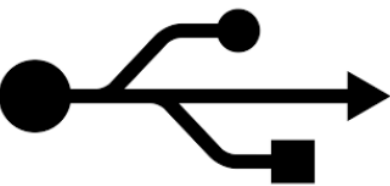

## USB capability on the mbed

The mbed has two USB ports. One connects to the host PC, which provides power to the mbed. The second is on pins 31 and 32 .

There are a many USB mbed features available for use, supported by the **USBDevice** library. Most of them allow the mbed to emulate a number of external devices, through USB.

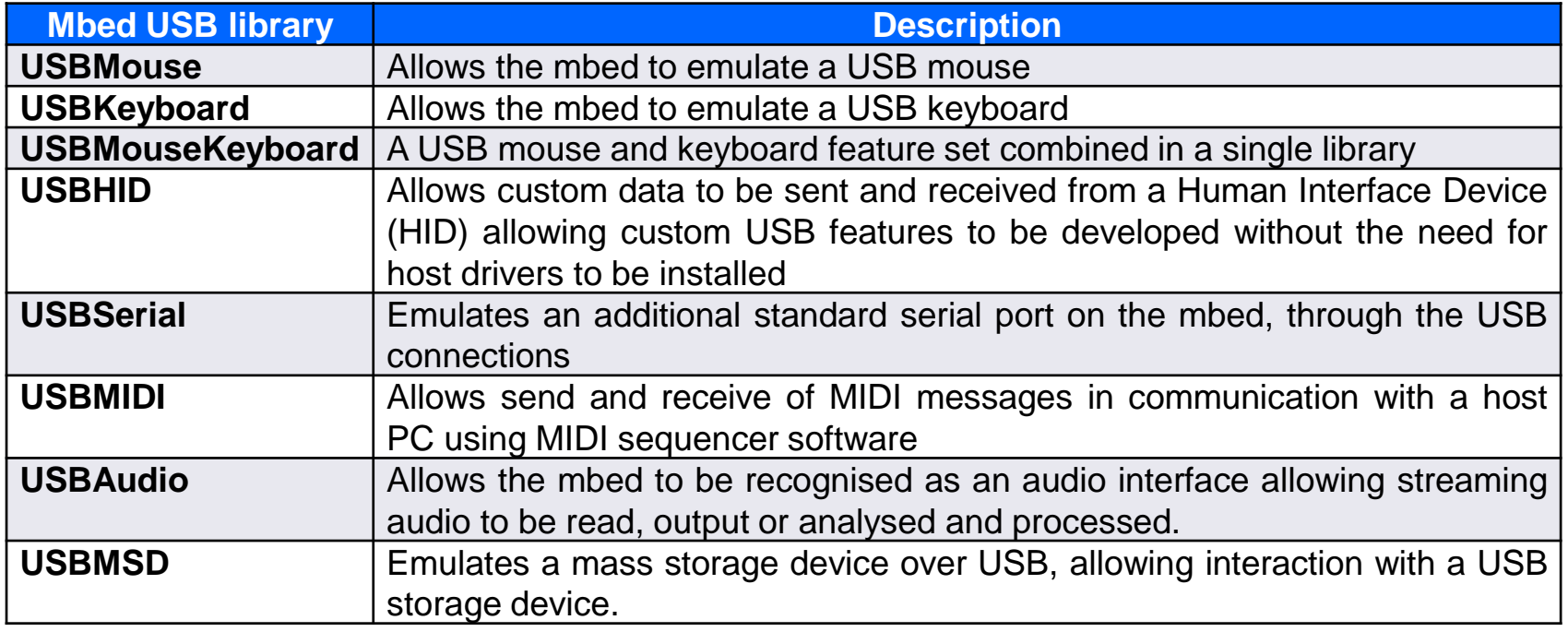

## Using the mbed to emulate a USB mouse

With **USBMouse** it is possible to make the mbed behave like a standard USB mouse, sending position and button press commands to the host. The program example implements a **USBMouse** interface and continuously sends relative position information to move the mouse pointer around four co-ordinates which make up a square. These are defined by the two arrays **dx** and **dy**.

To run this program it is necessary to import the USBDevice library through the compiler.

```
/* Program Example 7.10: Emulating a USB mouse
\star/#include "mbed.h" // include mbed library
#include "USBMouse.h" // include USB Mouse library
USBMouse mouse; // define USBMouse interface
int dx[]={40,0,-40,0}; // relative x position co-ordinates
int dy[] = \{0, 40, 0, -40\}; // relative y position co-ordinates
int main() { 
  while (1) {
   for (int i=0; i<4; i+1) { // scroll through position co-ordinates
    mouse.move(dx[i], dy[i]); // move mouse to co-ordinate
    wait(0.2);
    }
 }
}
```
# Chapter review

- Serial data links provide a ready means of communication between microcontroller and peripherals, and/or between microcontrollers.
- SPI is a simple synchronous standard, which is still very widely applied. The mbed has two SPI ports, and supporting library.
- While a very useful standard, SPI has certain very clear limitations, relating to a lack of flexibility and robustness.
- The I<sup>2</sup>C protocol is a more sophisticated serial alternative to SPI; it runs on a 2-wire bus, and includes addressing and acknowledgement.
- I<sup>2</sup>C is a flexible and versatile standard. Devices can be readily added to or removed from an existing bus, multi-Master configurations are possible, and a Master can detect if a Slave fails to respond, and can take appropriate action. Nevertheless, I<sup>2</sup>C has limitations which mean it cannot be used for high reliability applications.
- A very wide range of peripheral devices are available, including intelligent sensors, which communicate through SPI and I<sup>2</sup>C.
- A useful asynchronous alternative to <sup>2</sup>C and SPI is provided by the UART. The mbed has four of these, one of which provides a communication link back to the host computer.
- The USB protocol is designed specifically for allowing plug-and-play communications between a computer and peripheral devices such as a keyboard or mouse.
- There are a number of mbed USB libraries allowing the mbed to operate as a mouse or a keyboard, or as an audio or MIDI interface for example.